# **eDisclosure for Filing Officials**

Each filing official (agency contact person) will receive an automatic email notifying them of their user login id and a temporary password when they are entered into the electronic filing system as the agency contact person. If you are a filing official and a filer, you will use the same user login and have access to the Contact Person menu and Filer menu.

### **Login Screen**

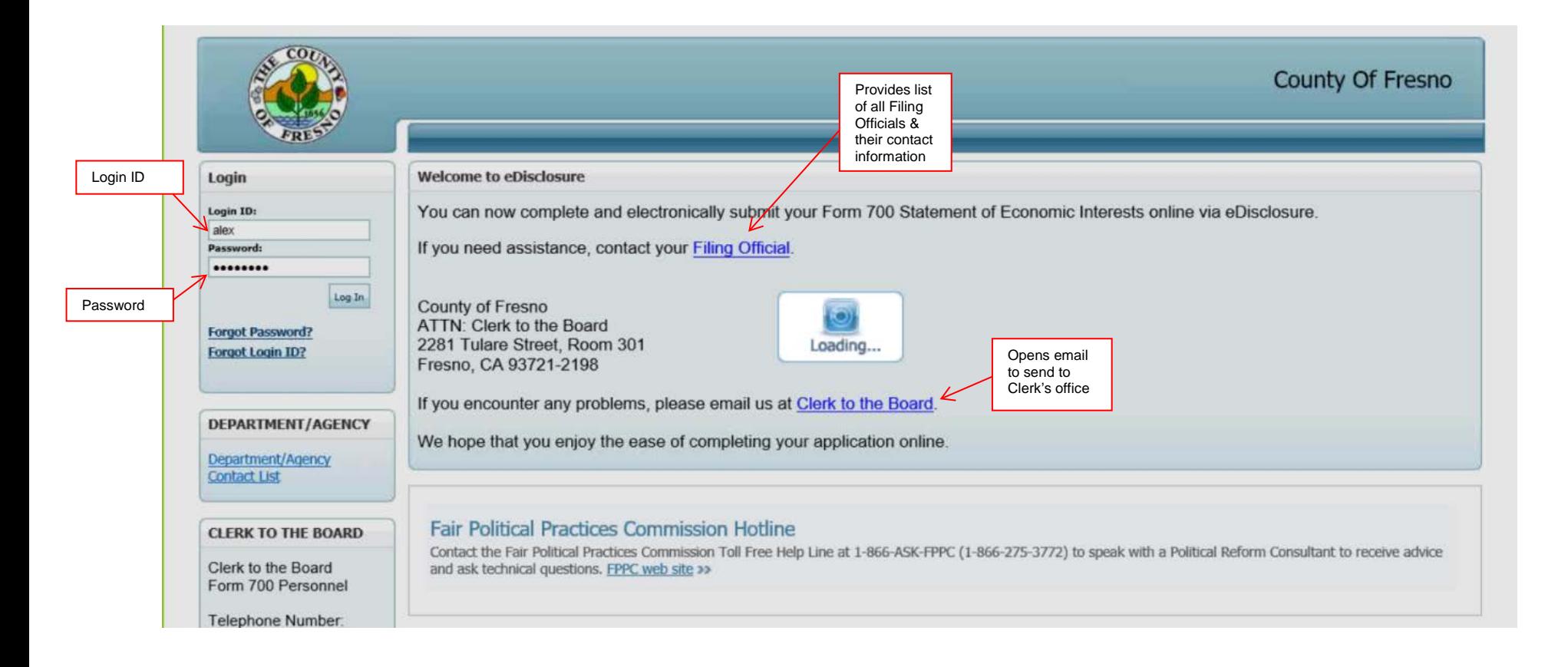

#### **Filer Management Screen**

This screen will list each agency and its filers for the contact person logged in.

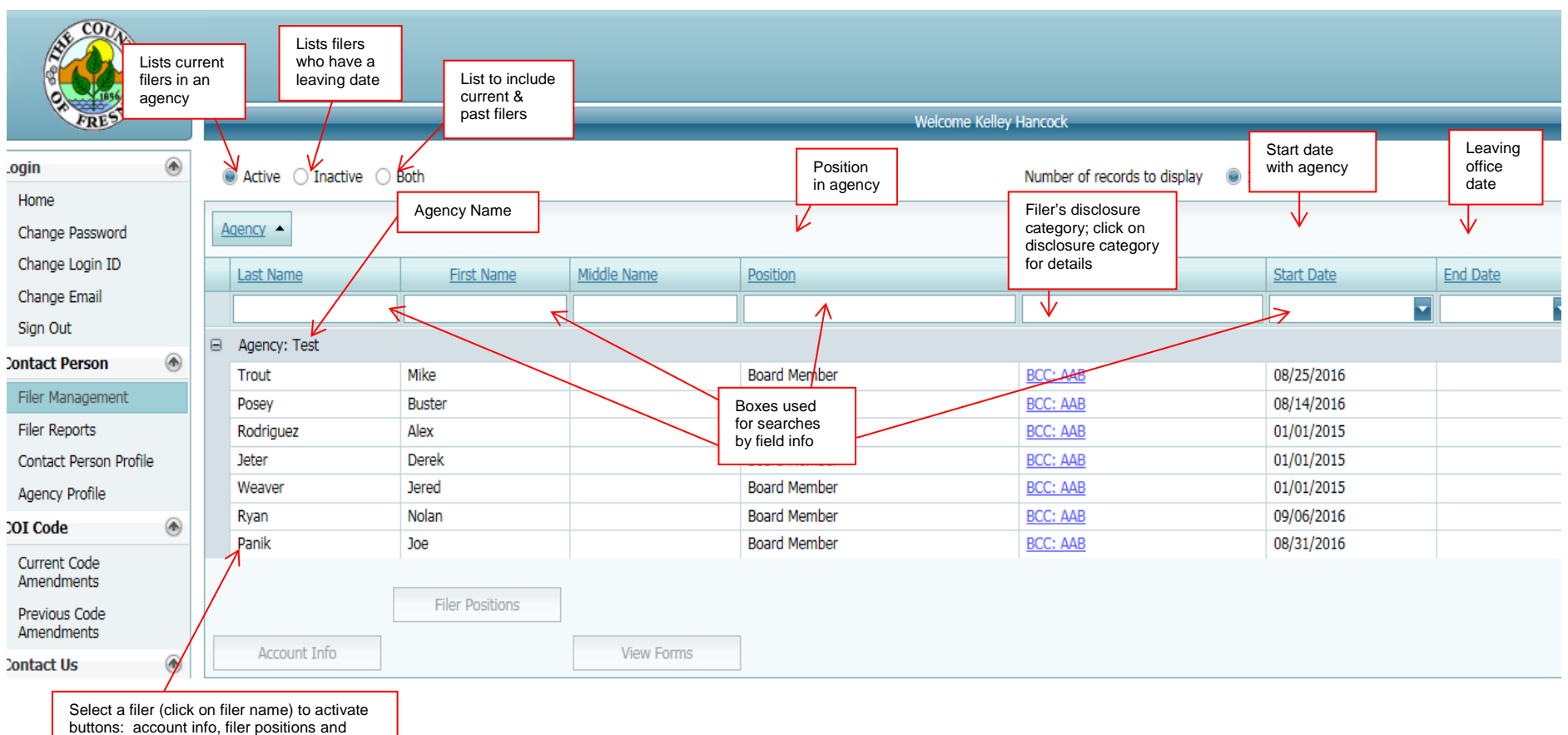

view forms. Demos of buttons on next page

#### **Account Info Screen** - Account info for specific filer

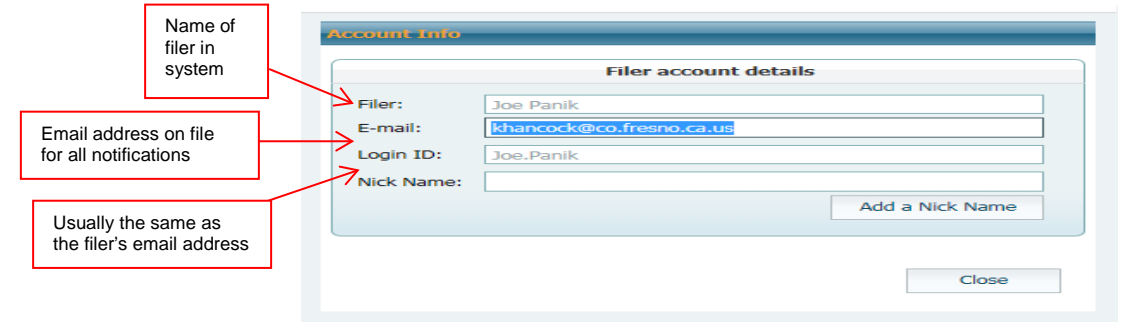

#### **Filer Positions Screen** – Positions for specific filer

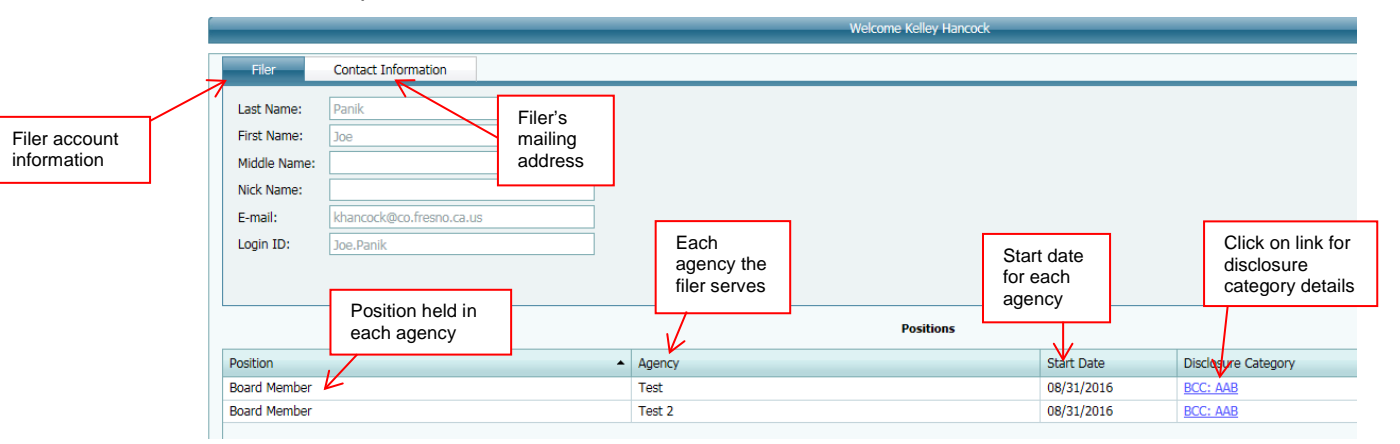

#### **View Forms Screen** – Forms for specific filer

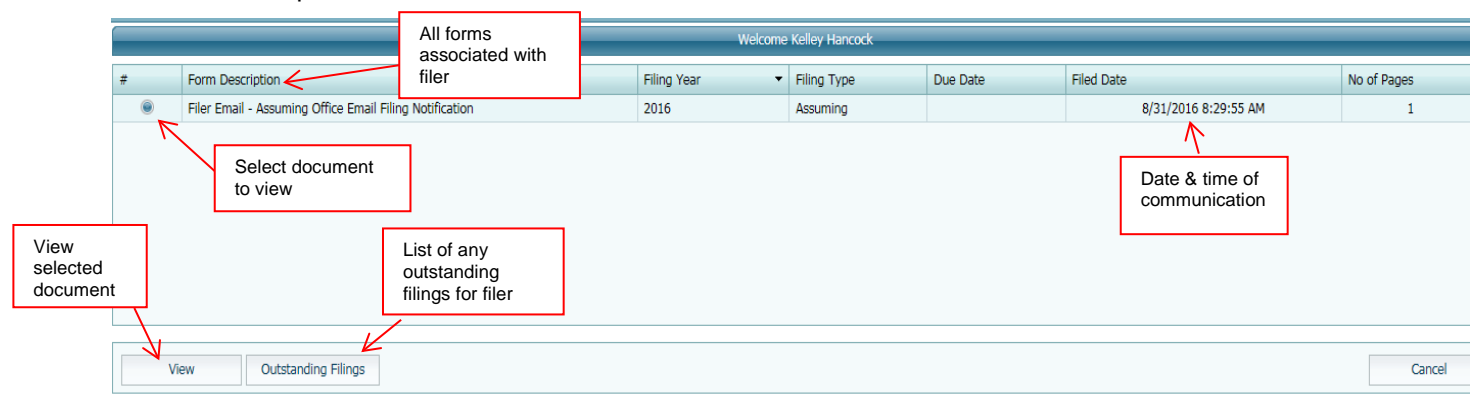

#### **Filer Reports Screen**

Reports take the place of the Form 700 log. All information that was maintained on the Form 700 log, can be found by running reports.

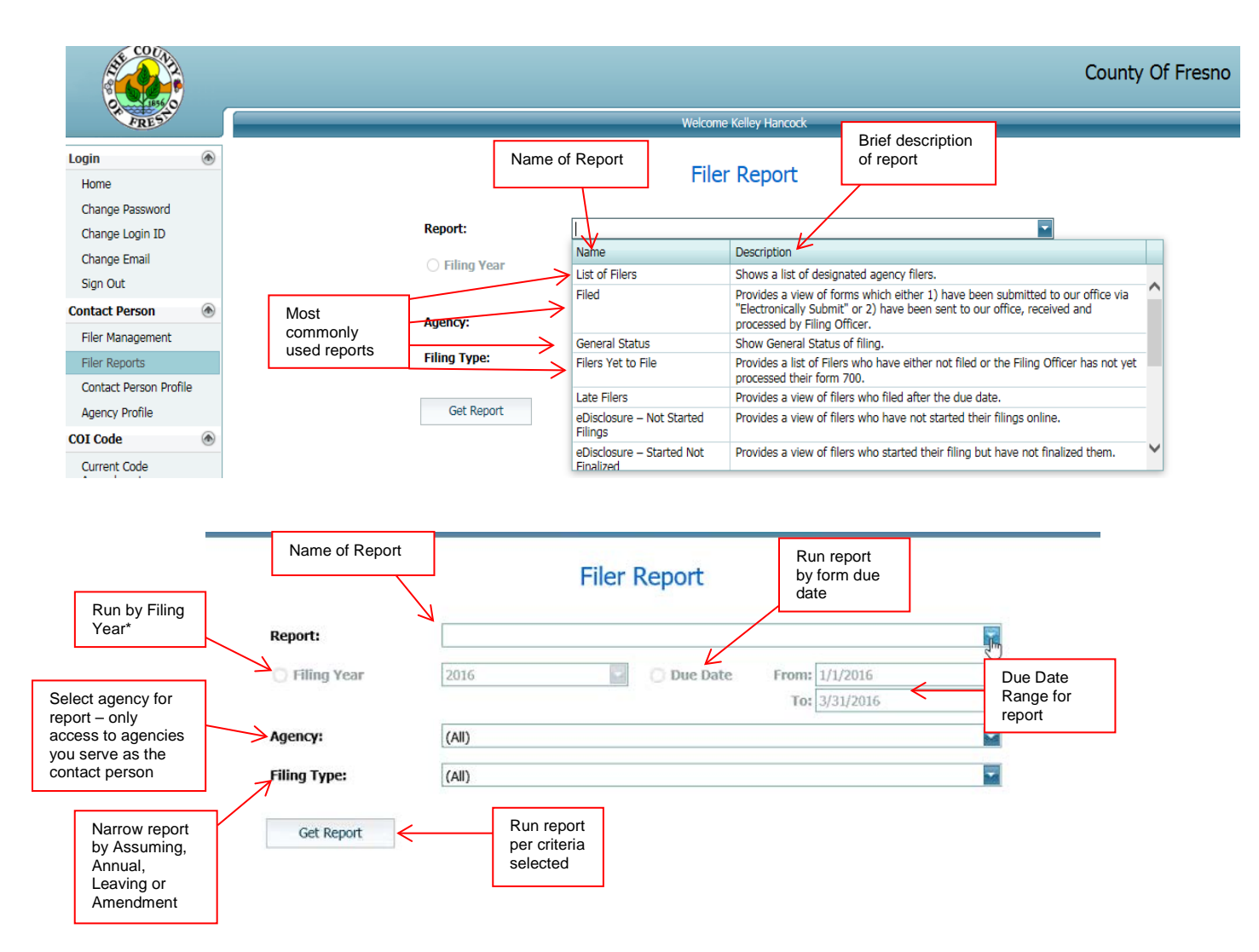

\*Filing Year – use the year that is being covered/reported on the Form 700. Example: To run a report for the Annual Form 700s that were due April 1, 2016, use the filing year 2015. Although the form was due in 2016, the filer was reporting on financial interests for the 2015 calendar year.

## **Contact Person Profile Screen**

**Contact Person Tab –** information for person logged in to e-Disclosures

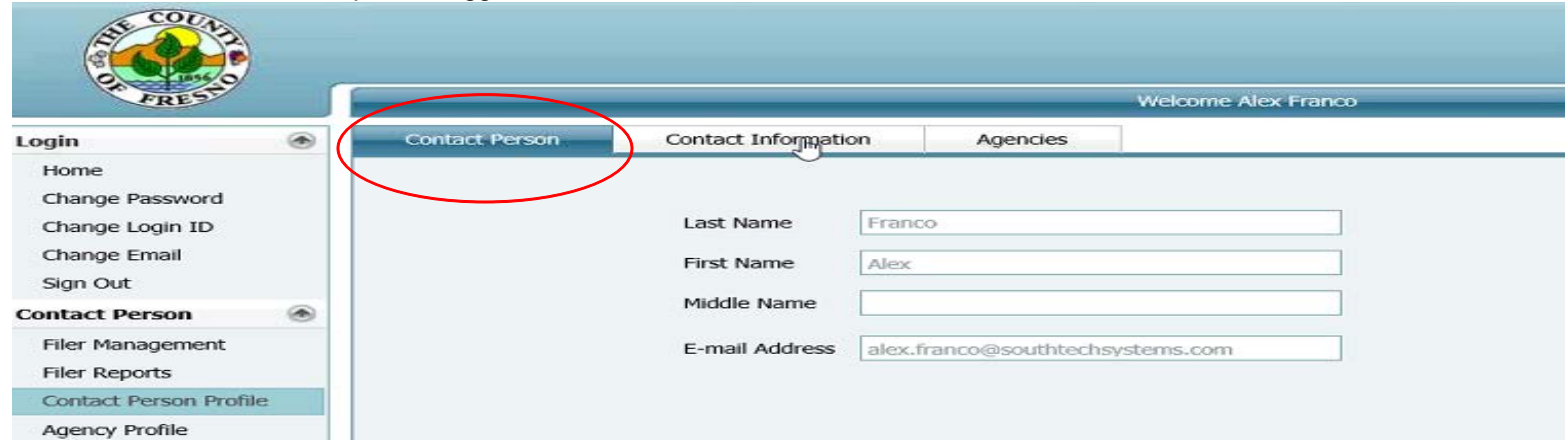

**Contact Information Tab** – contact information for the contact person

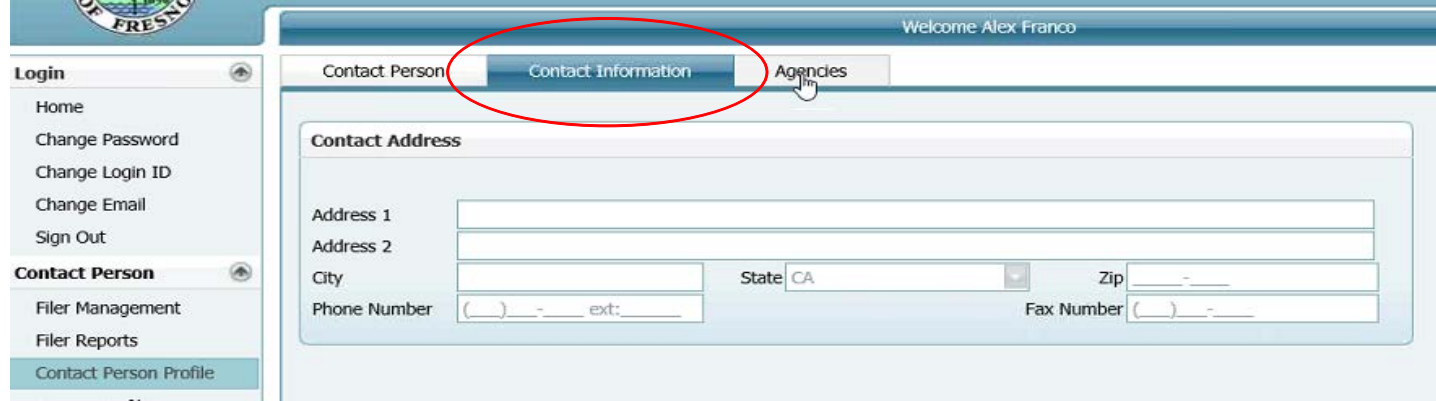

**Agencies Tab** – agencies the contact person is associated with

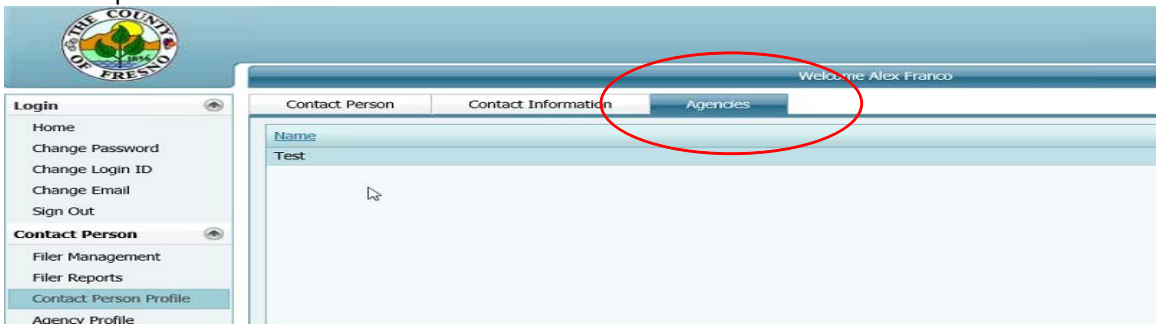

#### **Agency Profile Screen**

**Agency Address Tab** – agency address on file with the Clerk's office

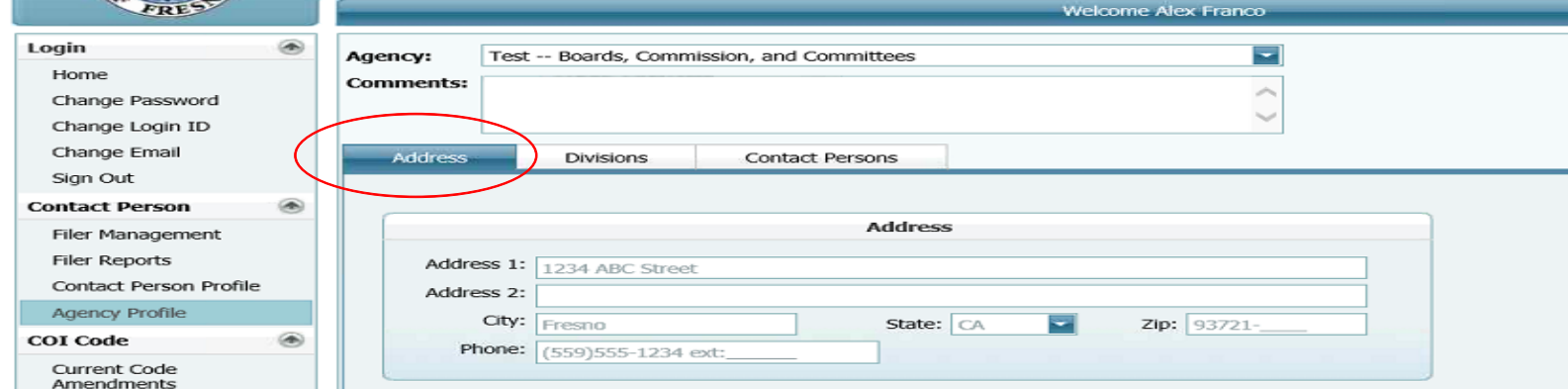

#### **Divisions Tab** – any divisions in an agency

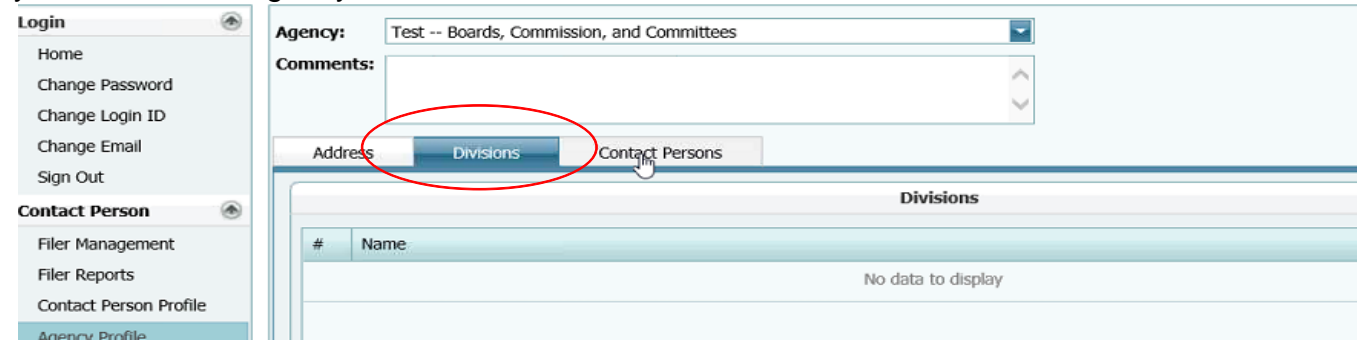

# **Contact Persons Tab** – contact person(s) for an agency with their info<br> **Contact Persons Tab**

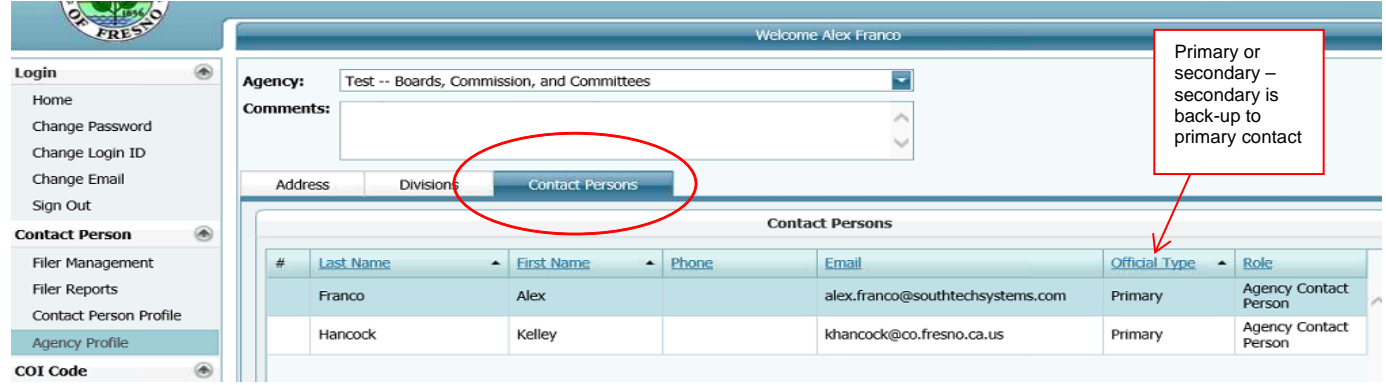